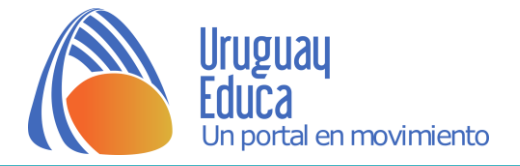

# Actividad – Usando un simulador sobre fisión nuclear

Accede al simulador en el siguiente **[enlace.](https://phet.colorado.edu/sims/cheerpj/nuclear-physics/latest/nuclear-physics.html?simulation=nuclear-fission)**

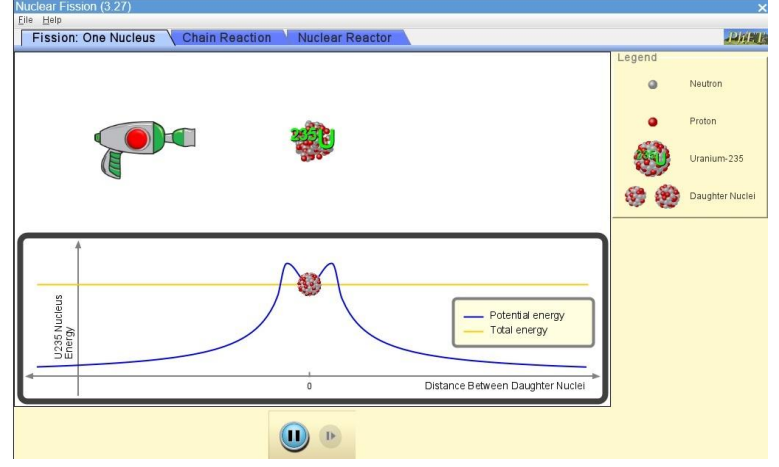

Fisión de un núcleo de Uranio 235

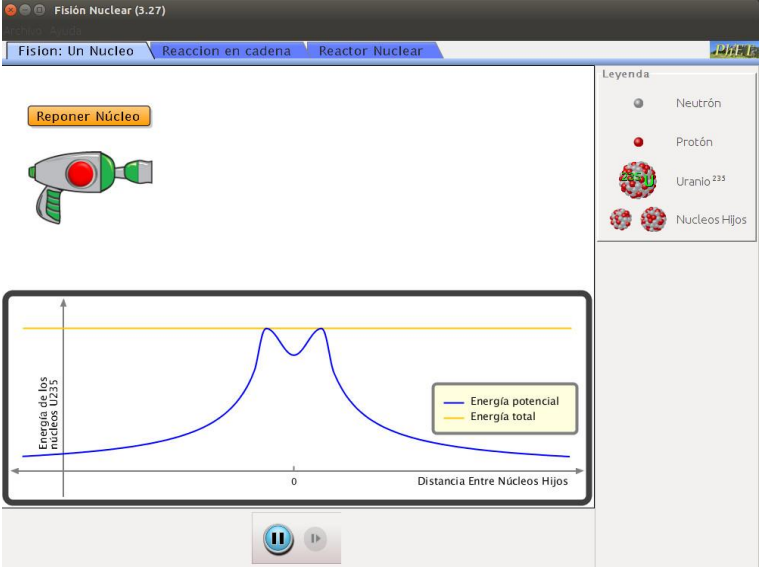

En esta pestaña del simulador observa:

- $\rightarrow$  A la derecha tienes las partículas de referencia.
- → Abajo se presenta la gráfica energía de los núcleo de <sup>235</sup>U en función de la distancia entre los núcleo hijos.
- → Encima de la gráfica tienes un disparador de neutrones, si haces clic sobre el botón rojo disparas un neutrón.
- $\rightarrow$  Con el botón amarillo reponer núcleo colocas un núcleo de <sup>235</sup>U.

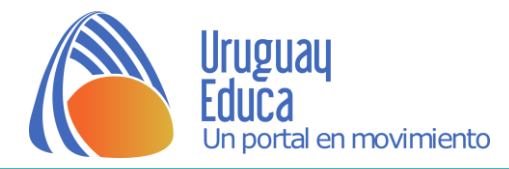

#### Actividad:

- $\rightarrow$  Coloca un núcleo de <sup>235</sup>U y dispara un neutrón. Observa y toma registro escrito de lo que ocurre, si lo necesitas vuelve a repetir la acción.
- → Vuelve a realizar la reposición de un núcleo, dispara el neutrón e inmediatamente oprime el botón de pausa, luego avanza haciendo clic sobre el botón paso a paso, visualiza la gráfica y fíjate cómo son los cambios de energía que suceden en el proceso de fisión. Toma notas y vuelve a repetir la operación si lo necesitas.

### Reacción en cadena

Previo al estudio de la reacción en cadena, indaga al Uranio-235 y Uranio-238:

- $\checkmark$  *i*. Qué relación hay entre ellos?
- $\checkmark$  Indica para cada uno su número atómico y su masa atómica.
- $\checkmark$  *i*. Cuántos protones y neutrones posee cada uno?
- $\checkmark$  *i*. Qué significa uranio enriquecido?

Veremos ahora cómo simular una reacción en cadena:

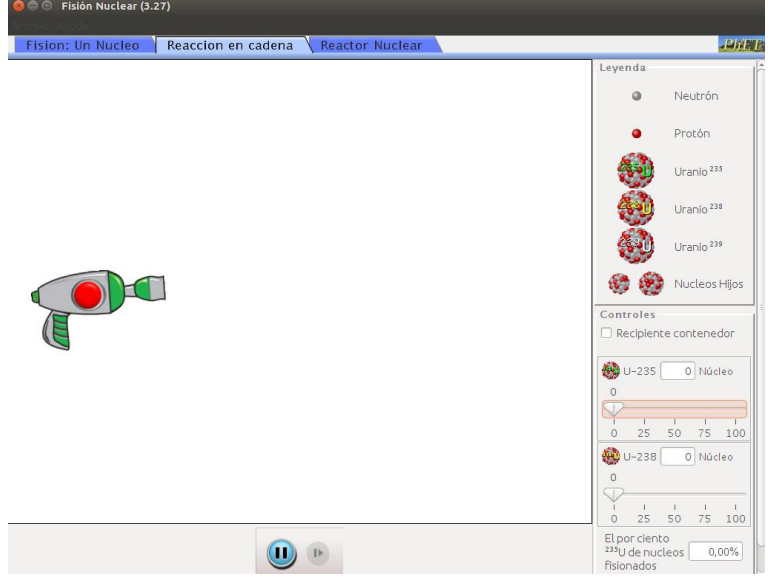

Al igual que en la pestaña Fisión: Un Núcleo, en esta: Reacción en cadena, a la derecha tienes las referencias de los átomos y las partículas. Debajo de ellas tienes los controles, puedes agregar un recipiente contenedor para la reacción en cadena:

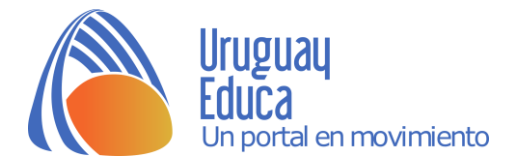

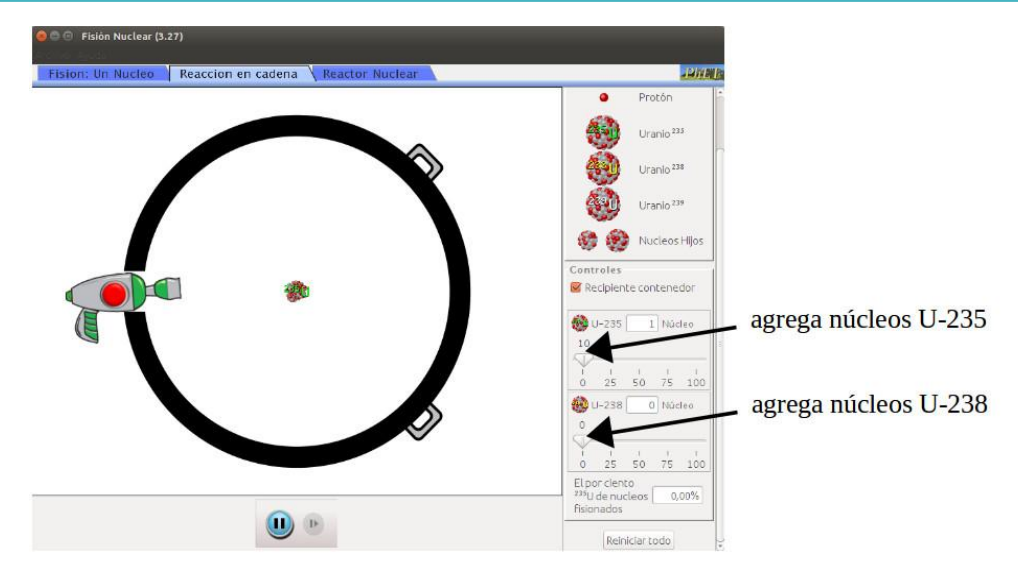

- → Agrega 30 núcleos de U-235 y lanza un neutrón. Reinicia todo y repite sin el recipiente contenedor.
- → Agrega 30 núcleos de U-238 y lanza un neutrón. Si te parece hazlo con y sin recipiente.
- → Agrega 20 núcleos de U-235 y 20 núcleos de U-238, lanza un neutrón.
- → Haz las variantes que quieras. También puedes cambiar la posición del disparador.
- → Registra tus observaciones en cada caso, fíjate en el porcentaje de núcleos fisionados.

## Reactor nuclear

Ahora veamos el simulador del reactor nuclear:

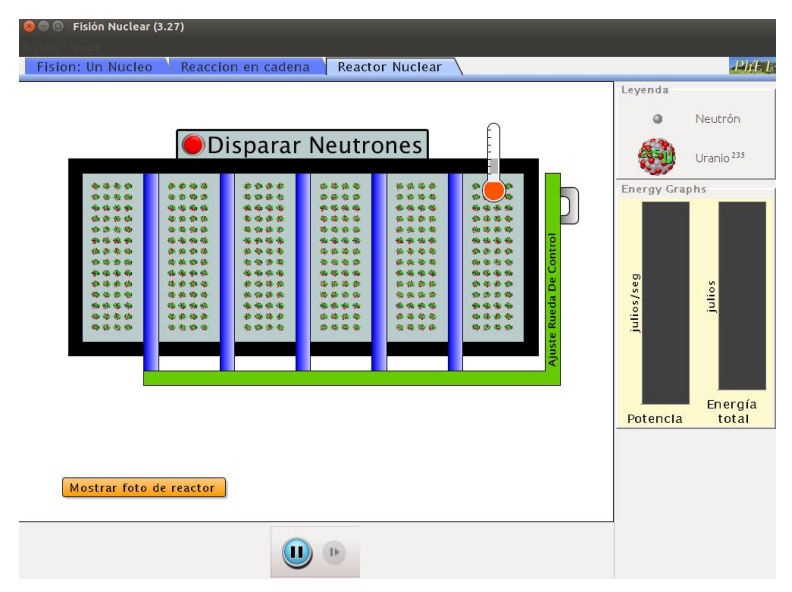

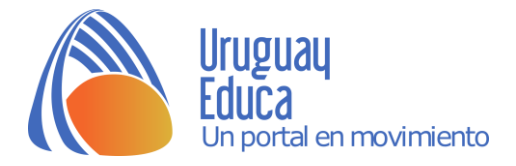

- Aquí puedes probar disparando neutrones, oprimiendo el botón rojo. Observa la lectura del termómetro y a la derecha las gráficas de potencia y energía.

- El funcionamiento del reactor nuclear, ¿tiene algo que ver con la reacción en cadena? ¿Por qué?

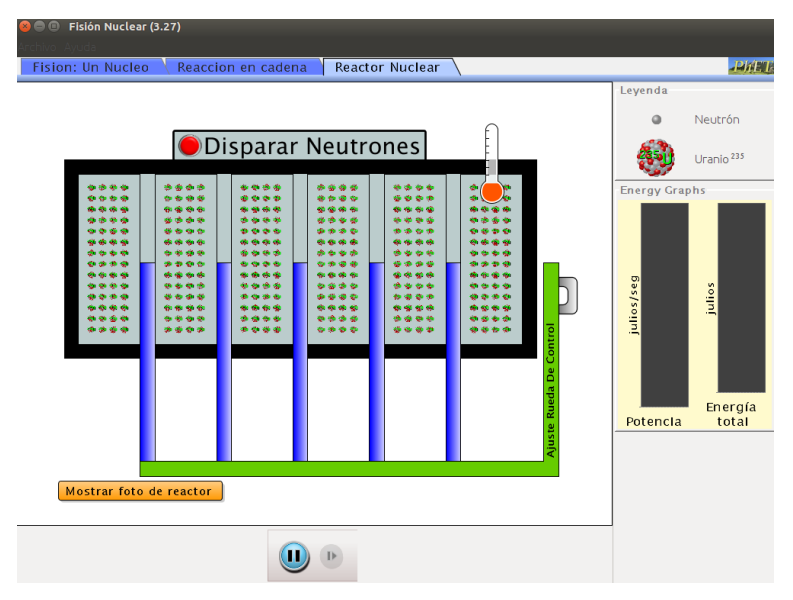

- Con el ajuste rueda de control en esa posición, dispara neutrones y observa nuevamente la lectura del termómetro y a la derecha las gráficas de potencia y energía. Prueba bajando aún más el ajuste rueda de control.

Basándote en las observaciones realizadas anteriormente, explica para qué se usa el ajuste rueda de control.

> Módulo Radiactividad Profs. Anarella Gatto, Raisa López, Silvia Pedreira y Héctor Roldós 2016.

#### Créditos:

 PhET. (s.f.). *Simulador Fisión Nuclear.* [https://phet.colorado.edu/sims/cheerpj/nuclear](https://phet.colorado.edu/sims/cheerpj/nuclear-physics/latest/nuclear-physics.html?simulation=nuclear-fission)[physics/latest/nuclear-physics.html?simulation=nuclear-fission](https://phet.colorado.edu/sims/cheerpj/nuclear-physics/latest/nuclear-physics.html?simulation=nuclear-fission)

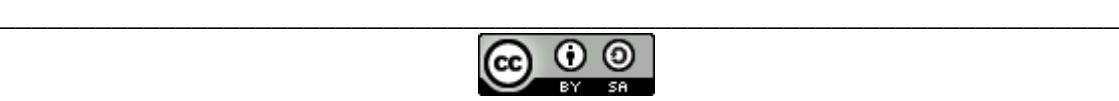

Esta obra está bajo una [Licencia CreativeCommons Atribución-CompartirIgual 4.0 Internacional](http://creativecommons.org/licenses/by-sa/4.0/)